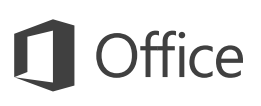

### Snabbstartguide

Ny användare av Excel 2016? Använd denna guide för att lära dig grunderna.

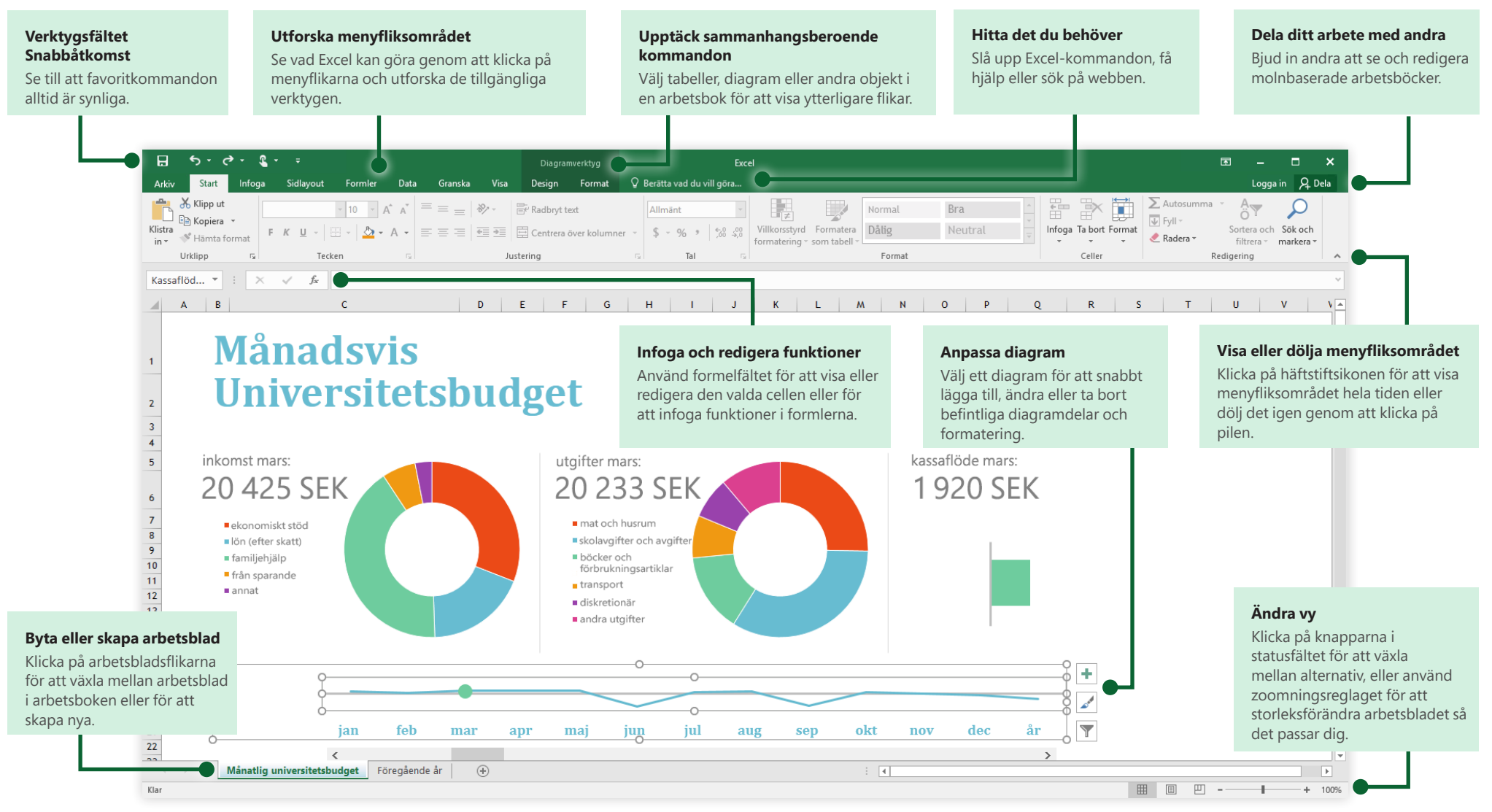

**Microsoft** 

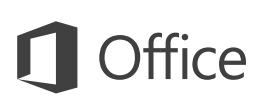

### Skapa något

Börja med en **tom arbetsbok** för att komma igång direkt. Eller spara tid genom att välja och sedan anpassa en mall som liknar det du behöver. Klicka på **Arkiv** > **Ny** och välj eller sök efter den mall du vill använda.

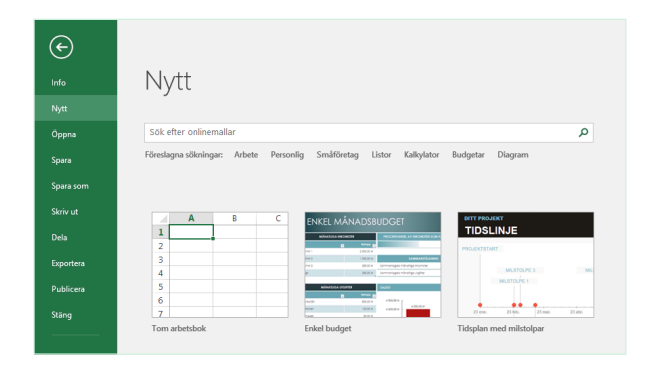

### Alltid ansluten

Behöver du arbeta på resande fot och med flera olika enheter? Klicka på **Arkiv** > **Konto** för att logga in och komma åt de filer du nyligen använt var du än är, genom sömlös integrering mellan Office, OneDrive, OneDrive för företag och SharePoint.

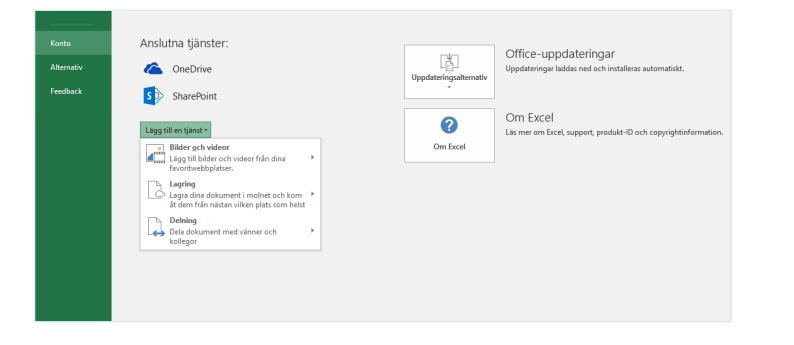

## Hitta nyligen använda filer

Oavsett om du bara arbetar med filer på datorns hårddisk eller använder olika molntjänster visas dina senast använda arbetsböcker och filer du fäst på din lista när du klickar på **Arkiv** > **Öppna**.

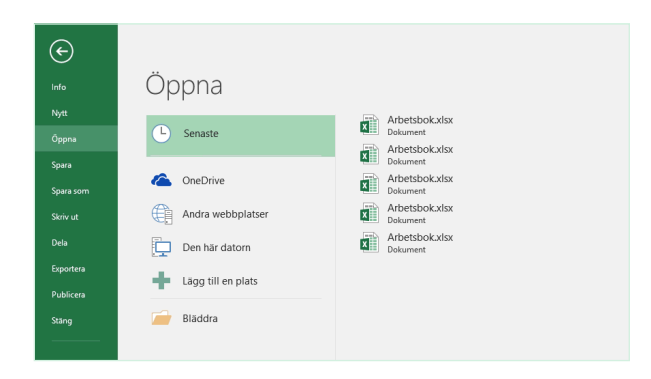

## Upptäck sammanhangsberoende verktyg

Välj relevanta objekt i din arbetsbok för att göra sammanhangsberoende kommandon tillgängliga. Klickar du exempelvis på ett diagramelement visas fliken **Diagramverktyg** med alternativ för **Design** och **Format** för valt diagram.

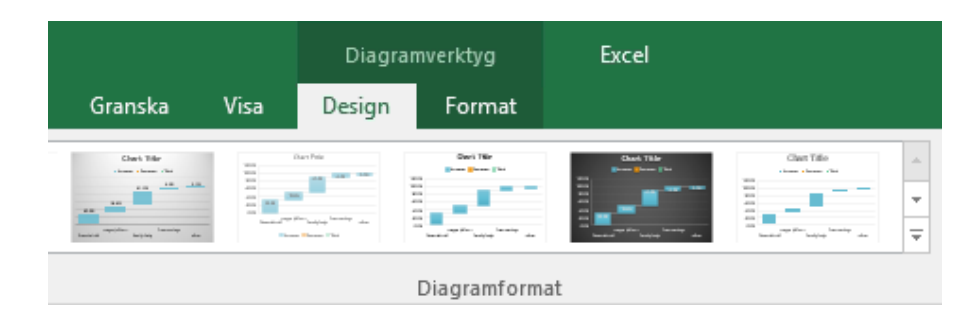

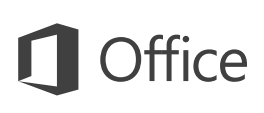

### Dela ditt arbete med andra

För att andra ska kunna se och redigera dina arbetsböcker i molnet klickar du på knappen **Dela** i det övre högra hörnet av programfönstret. I det **delningsfönster** som öppnas kan du erhålla en länk för delning eller skicka inbjudningar till personer du väljer.

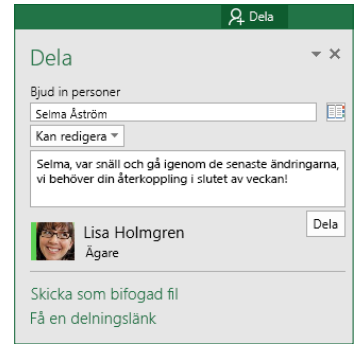

### Hantera data med tabeller i Excel

Du kan formatera valfritt cellområde i aktuell arbetsbok som en Excel-tabell. Med tabeller i Excel kan du analysera och enkelt hantera en grupp sammanhörande data oberoende från andra rader och kolumner i arbetsboken.

### **Heminventering**

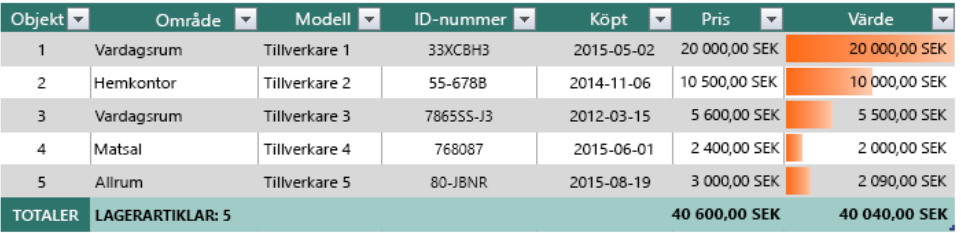

## Infoga funktioner, skapa formler

På fliken **Formler** klickar du på **Infoga funktion** för att visa dialogrutan **Infoga funktion**. I denna kan du söka efter och infoga funktioner, ta reda på rätt syntax och även få hjälp om hur valda funktioner fungerar.

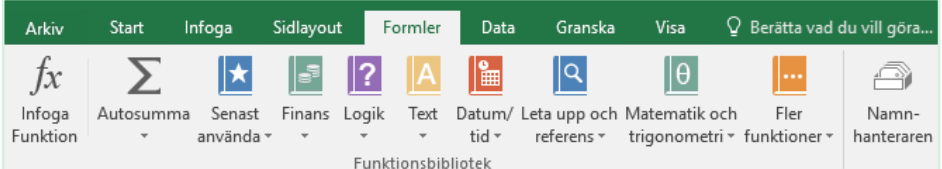

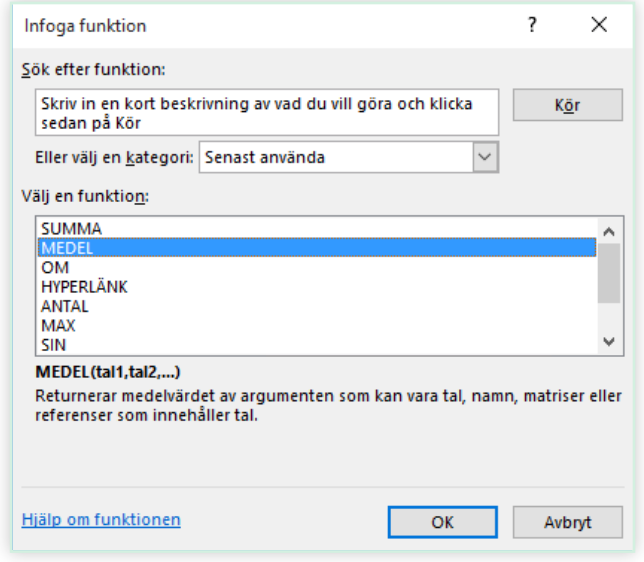

### Hitta det du behöver

Skriv ett nyckelord eller en mening i sökrutan **Berätta vad du vill göra** på menyfliksområdet för att snabbt hitta de Excel-funktioner och kommandon du letar efter, läsa innehåll i **Hjälp** eller få mer information online.

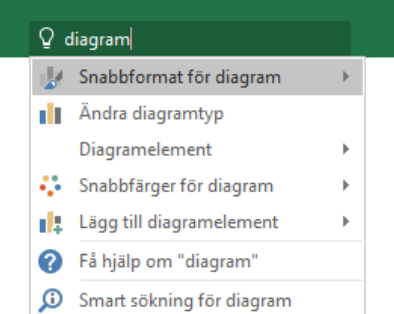

## Andra snabbstartsguider

Excel 2016 är bara en av de nydesignade apparna i Office 2016. På **<http://aka.ms/office-2016-guides>** kan du ladda ned kostnadsfria snabbstartsguider för andra nya versioner av dina favoritappar.

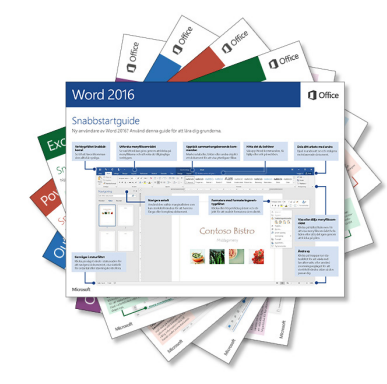

## Sök efter relevant information

Med **Smart sökning** letar Excel på Internet efter relevant information för att definiera ord, meningar och begrepp. Sökresultat som visas i aktivitetsfönstret kan ge användbar sammanhangsinformation för data och information i dina arbetsböcker.

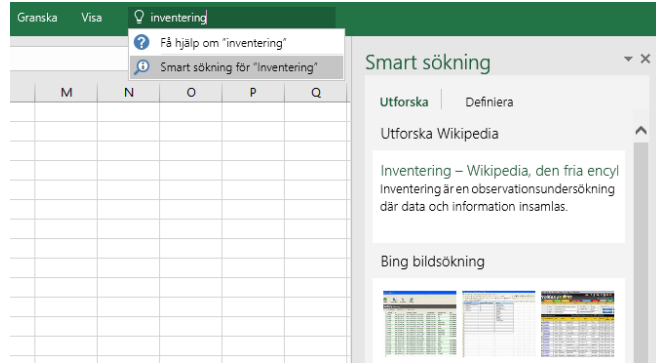

### Nästa steg med Excel

### **Ta en titt på nyheterna i Office 2016**

Utforska de nya och förbättrade funktionerna i Excel 2016 och de andra apparna i Office 2016. Besök **<http://aka.ms/office-2016-whatsnew>** för mer information.

### **Gratis utbildning, självstudier och videoklipp för Office 2016**

Vill du lära dig mer om vad Excel 2016 kan erbjuda? Besök **<http://aka.ms/office-2016-training>** för att utforska våra kostnadsfria utbildningsalternativ.

#### **Skicka oss dina synpunkter**

Gillar du Excel 2016? Har du en idé om någon förbättring? På menyn **Arkiv** klickar du på **Feedback** och följer sedan anvisningarna för att skicka dina förslag direkt till produktgruppen för Excel. Tack!